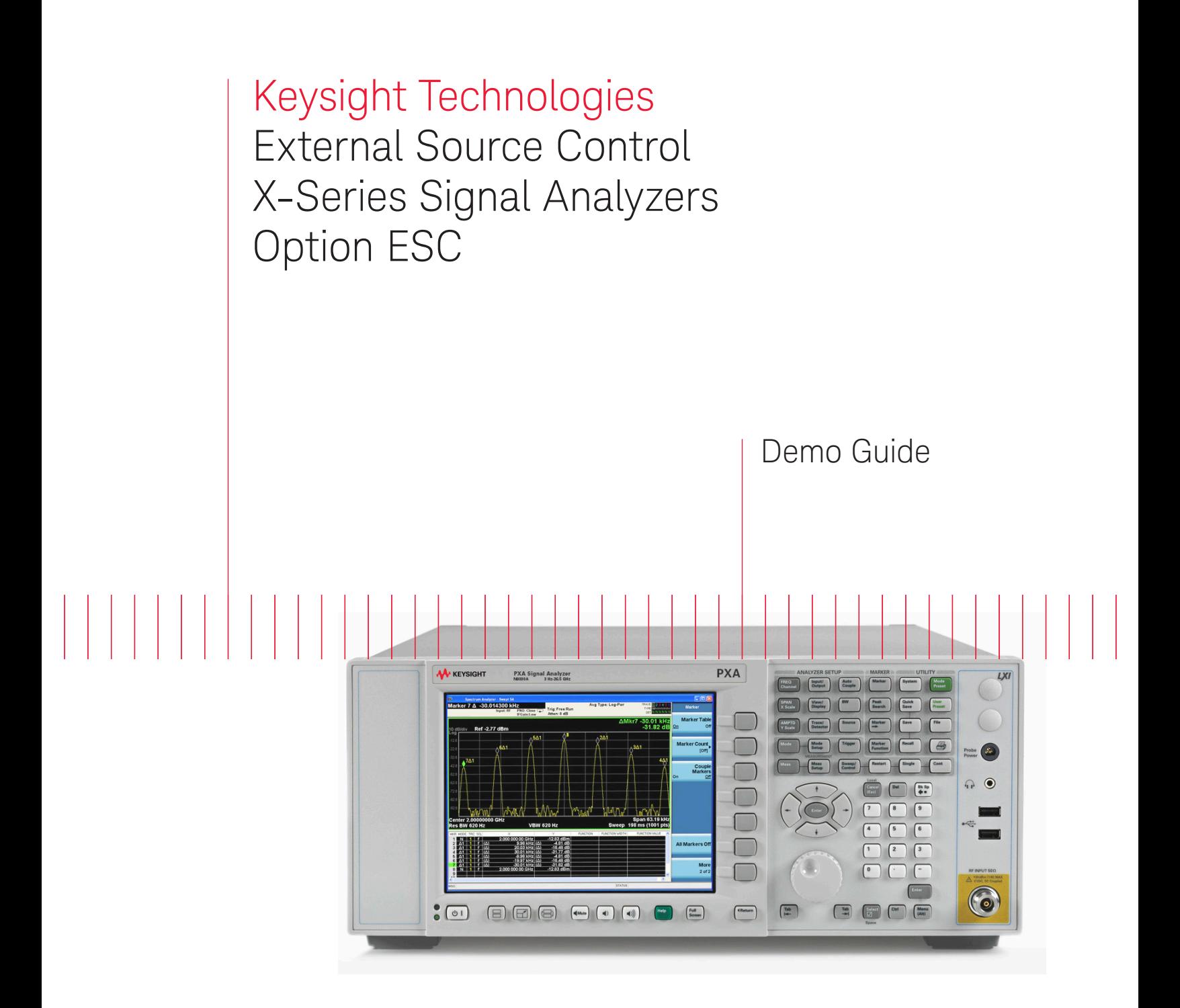

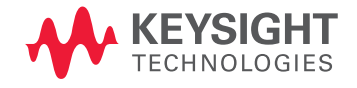

# 

External source control for X-Series signal analyzers (Option ESC) allows the Keysight PXA, MXA, EXA, and CXA to control the Keysight Technologies, Inc. PSG, MXG, or EXG signal generators for scalar stimulus-response measurements up to 50 GHz. This demonstration guide helps you understand how to:

- Set up connections between the signal analyzer and the signal source
- Perform stimulus-response tests to characterize filters, amplifiers, and mixers
- Apply normalization and open/short calibration to improve measurement accuracy

## Demonstration Preparation

The demonstrations use an X-Series signal analyzer and Keysight signal generator. Option UNZ is recommended for MXG and EXG X-Series signal generators to obtain the fastest tracking speed. Keystrokes surrounded by [ ] indicate front-panel keys; keystrokes surrounded by { } indicate softkeys located on the display.

The sweep modes that Option ESC offers include:

- Standard sweep
- Harmonic sweep
- Power sweep
- Offset sweep
- Reverse sweep

## Demonstration Setup

#### Connect the X-Series and MXG

Figure 1 shows the system set up for this demonstration. The X-Series controls the MXG via the VISA (virtual instrument software architecture) interface which uses a connection of LAN, GPIB, or USB. In this document, we will use a LAN connection. For information about how to set up the GPIB or USB connection, please refer to the instructions displayed on the analyzer screen by pressing **[Source], {Select Source ...}.** Additionally,

more detailed information can be found in the X-Series **Help** files. To access the Help files, press **[Help], [Source], {Select Source...}, {Add Source to List};** then press **{USB}, {Add Installed USB Sources}** for USB connection, or press **{GPIB}** for GPIB connection.

The LAN connection can be made either through a LAN cross-over cable (red) or through the office LAN environment by using two normal LAN cables connected to the X-Series and the MXG, respectively.

The frequency reference lock-up between the analyzer and source is not required, but may increase the accuracy. The pair of BNC cables for the triggering are only required for the hardware trigger with which the maximum measurement speed can be achieved. Two pairs of the trigger in/out connectors in the X-Series (Trigger 1 and Trigger 2) can be used interchangeably.

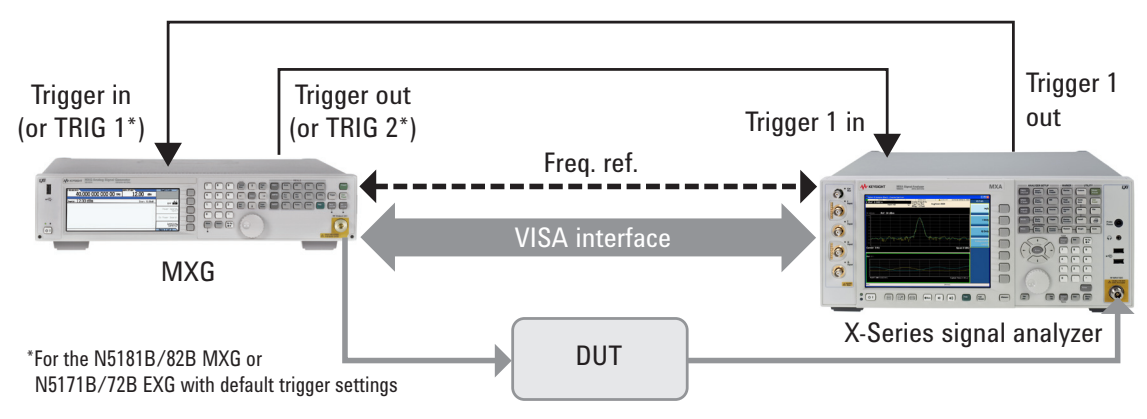

Figure 1. Setup of the demonstration system

#### *Table 1. Minimum equipment configuration requirements*

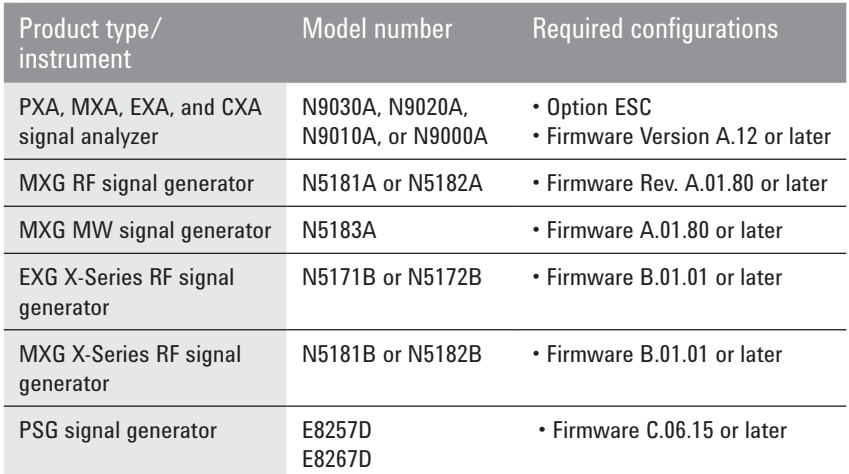

## Configuring the IP addresses

The X-Series with Option ESC controls the MXG through a LAN connection based on the TCP/IP protocol. The TCP/IP protocol can only be established with correct IP addressing. The first step is to assign an IP address to the X-Series upon connecting the X-Series and the MXG with a crossover LAN cable. To assign an IP address to the X-Series analyzer, you need to log in to the instrument as the "administrator" and change the TCP/IP properties. This is done using a USB mouse and a keyboard.

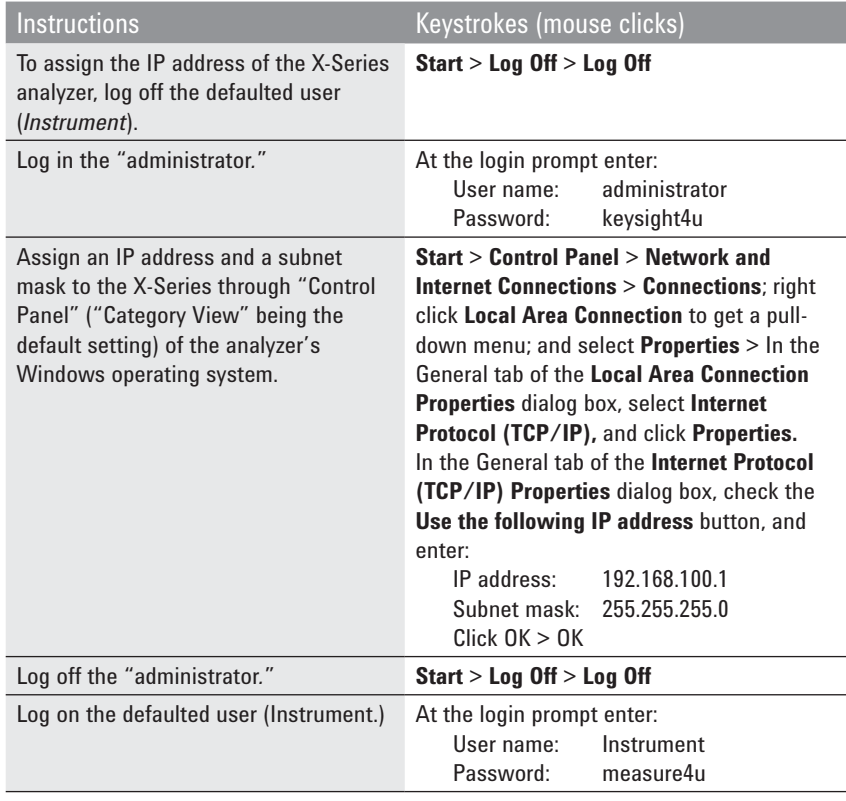

#### Second, assign an IP address to the MXG as follows:

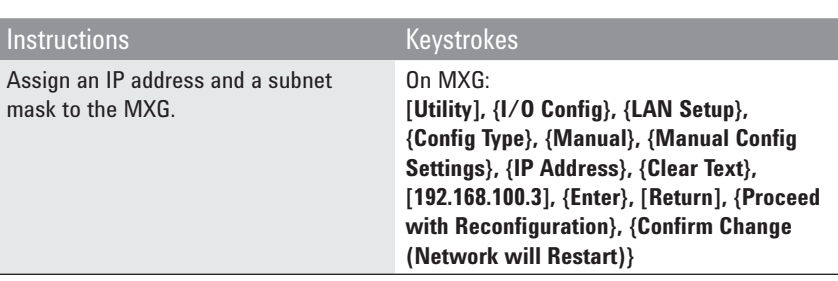

Third, add the MXG to the controlled source list in the X-Series and verify the connection:

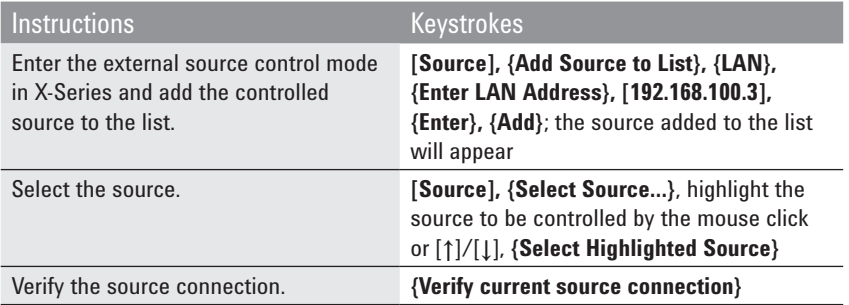

Figure 2 shows the source list and results of "Verify the current source connection" along with the instructions about the USB connection, GPIB connection, and LAN connections.

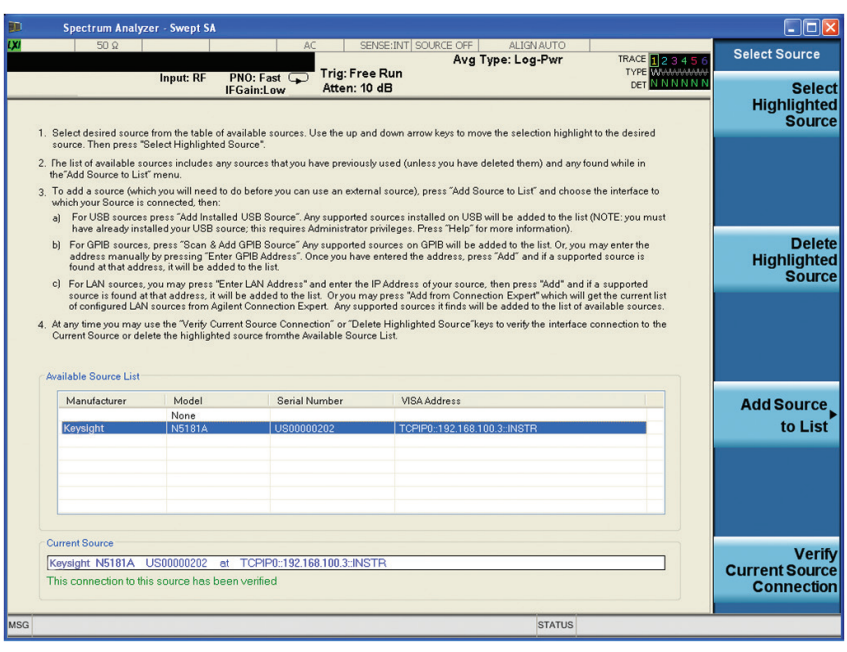

Figure 2. A screen from an X-Series signal analyzer for demonstrating the source list

## **Demonstrations**

## Demonstration 1:

## Filter tests with "standard sweep"

Filters are one of the most important and most commonly used frequency selective devices. With the external source control capability, you can easily characterize a filter's behavior by using the X-Series coupled with a supported external source. In this section, we use an 880 MHz bandpass filter as a device under test (DUT) to determine its pass-band width, ripple, and shape factor. In the "standard sweep" mode, the X-Series sweeps synchronically with the MXG at the same start and stop frequencies, and sweep rate.

Connect one port of the filter to the MXG RF output, and the other to the X-Series RF input as shown in Figure 3.

The "standard sweep" is the default setting of the "source" mode. In the standard sweep the start and stop frequencies of the source and analyzer are identical, as is their sweep rate.

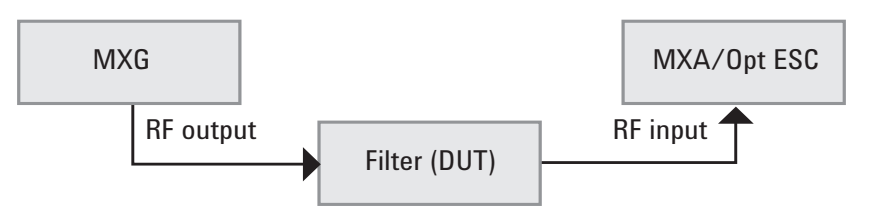

Figure 3. Setup for filter tests

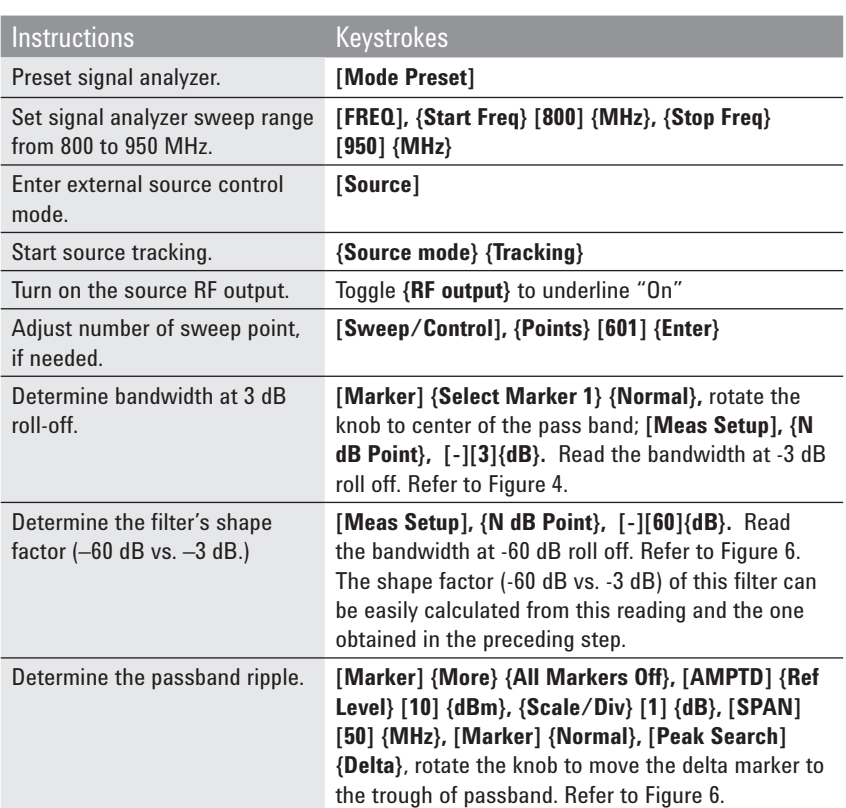

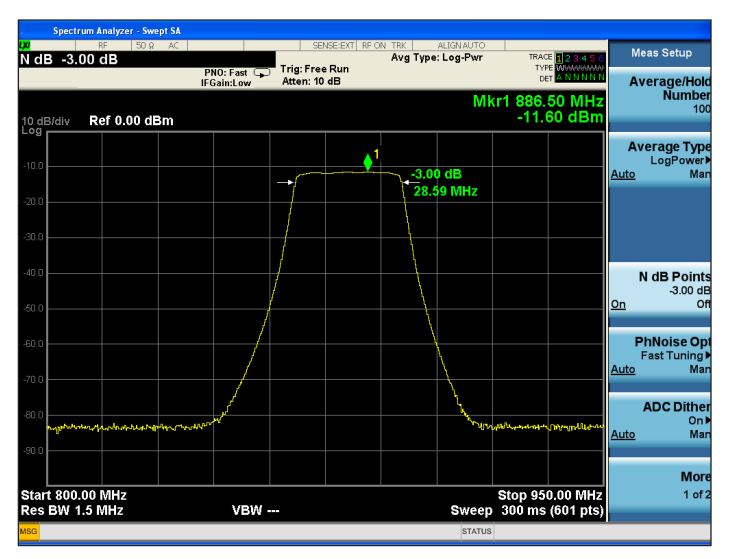

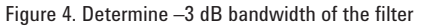

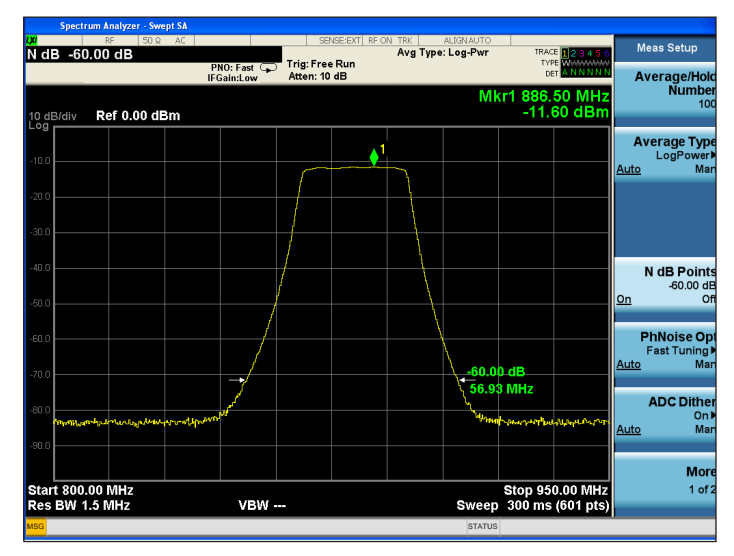

Figure 5. Determine shape factor by applying the N-dB point markers

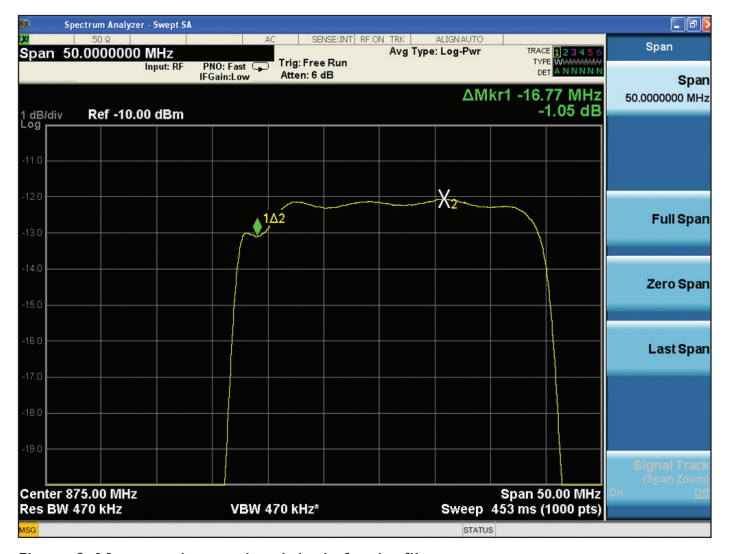

Figure 6. Measure the passband ripple for the filter

## Demonstration 2:

## Amplifier harmonic tests with "harmonic sweep"

Amplifiers are the most common active devices. Harmonic distortion is one of the critical characteristics when evaluating the quality of an amplifier. This demonstration measures harmonic distortion for a Keysight 8447F amplifier (9 kHz to 1,300 MHz) with the "harmonic sweep" setting in the X-Series external source control. In the "harmonic sweep" mode, the following frequency relationship holds

Freq<sub>ss</sub> =  $\alpha$  • Freq<sub>sa</sub>

where, α is a multiplier and can further divided into a numerator and denominator (α: multiplier = numerator/denominator). Freq<sub>ss</sub> is the frequency of the signal source, and Freq<sub>SA</sub> is the frequency of the signal analyzer. The multiplier α is the ratio of the start and stop frequencies of the source, and sweep rate of the signal source to that of the signal analyzer. The numerator and denominator are both integers and can be set by the user individually.

Connect the input port and output port of the amplifier to the MXG RF output and to the X-Series RF input, respectively (Figure 7.)

The defaulted "standard sweep" (multiplier numerator = multiplier denominator  $= 1$ ) is useful in characterizing the amplifier's frequency responses.

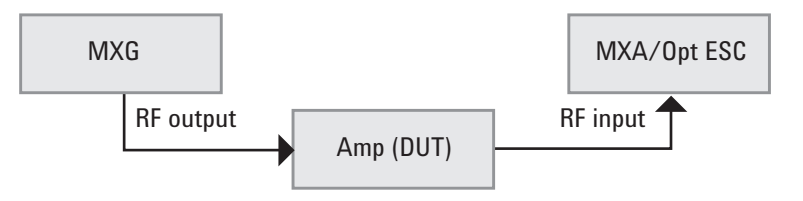

Figure 7. Setup for amplifier harmonic tests

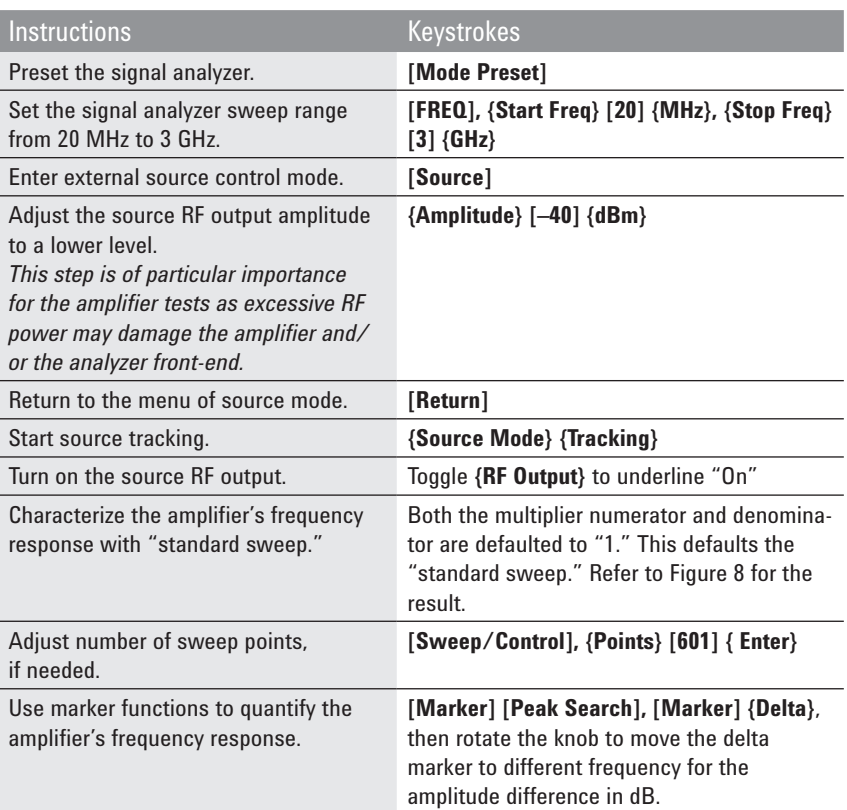

Set harmonic sweep for the higher harmonic measurements. The signal analyzer measures the responses at α times higher start/stop frequencies and sweep rate than that of the stimulus signals from the signal source.

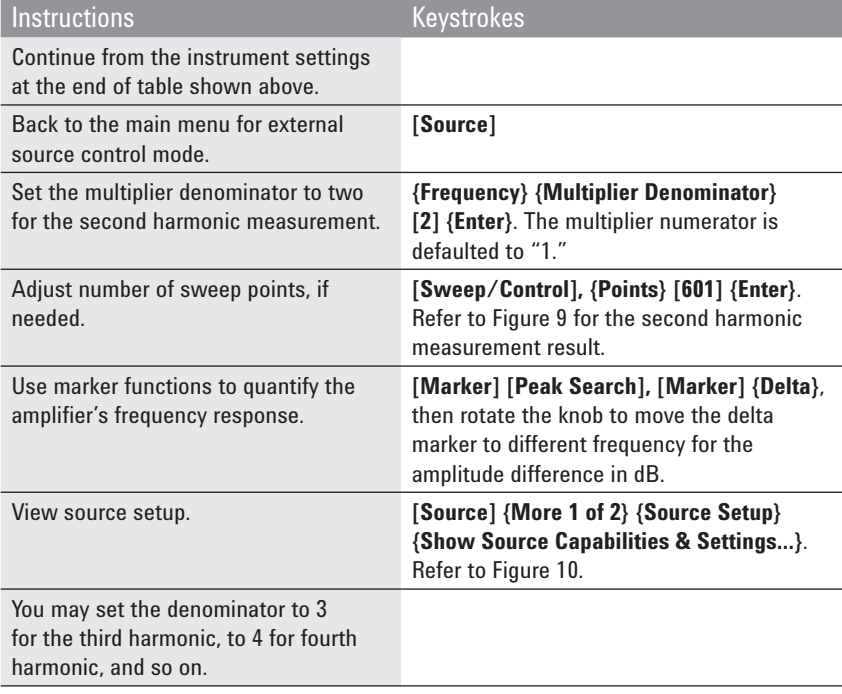

Set harmonic sweep for the subharmonic measurements. The signal analyzer measures the responses at α times lower start/stop frequencies and sweep rate than that of the stimulus signals from signal source.

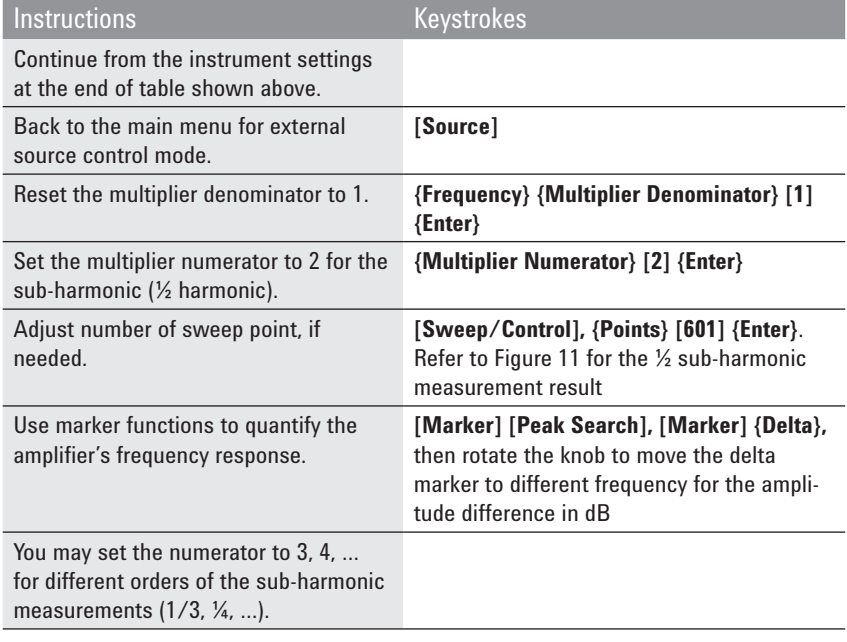

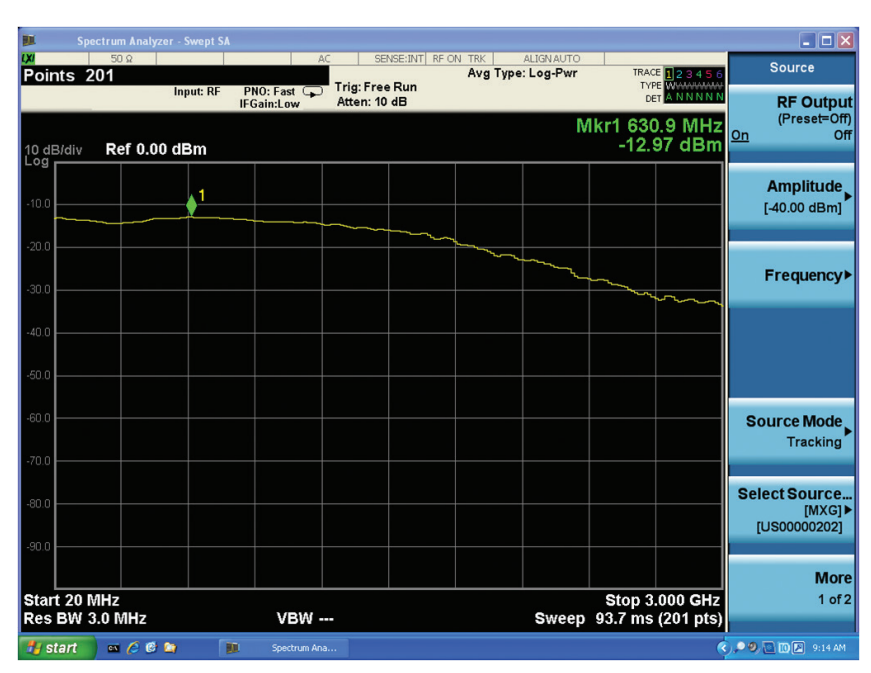

Figure 8. "Standard sweep" for measure the frequency responses of the amplifier

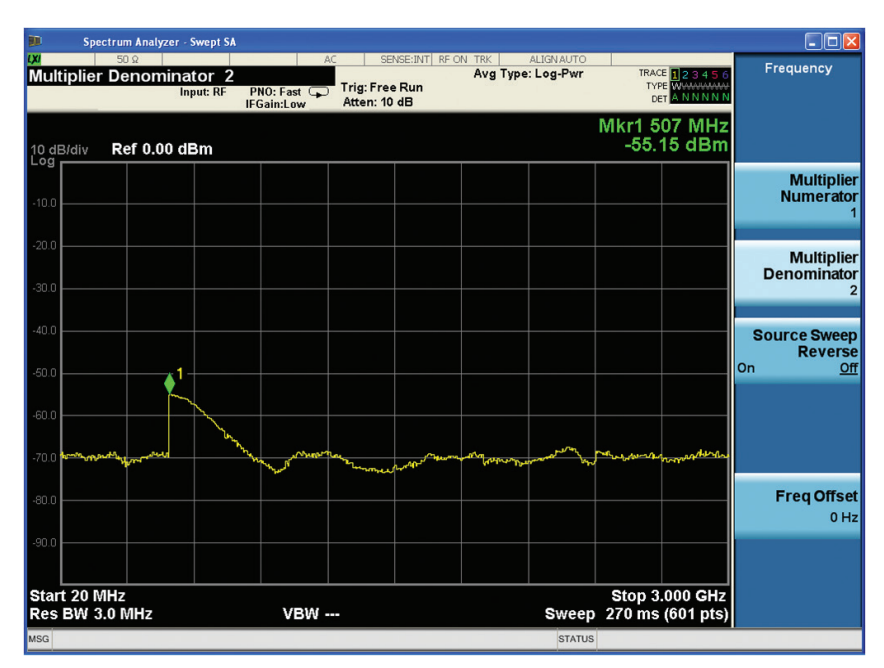

Figure 9. Harmonic sweep (multiplier =  $\frac{1}{2}$ ) for the second order harmonic measurement for the amplifier (some abnormality appears for this DUT at 203.5 MHz stimulus for its second harmonic behavior as shown at the marker)

| <b>LXI</b>                    | Spectrum Analyzer - Swept SA                       |                                                                            |                                                                                                    |                                     | $\Box$ o $\times$                     |
|-------------------------------|----------------------------------------------------|----------------------------------------------------------------------------|----------------------------------------------------------------------------------------------------|-------------------------------------|---------------------------------------|
|                               | $50\Omega$                                         | AC<br><b>Trig: Free Run</b>                                                | SENSE: INT RF ON TRK<br><b>ALIGN AUTO</b><br>Avg Type: Log-Pwr                                                                                                    | TRACE 123456                        | <b>Source Setup</b>                   |
|                               | Input: RF                                          | $PNO: Fast \n2$<br>Atten: 10 dB<br><b>IFGain:Low</b>                       |                                                                                                    |                                     | <b>Point Trigger</b>                  |
| 10 dB/div                     | <b>Ref 0.00 dBm</b>                                |                                                                            |                                                                                                    | <b>Mkr1 507 MHz</b><br>$-55.22$ dBm | Ext Trigger 1                         |
| Log                           |                                                    |                                                                            |                                                                                                    |                                     |                                       |
| $-10.0$                       |                                                    |                                                                            |                                                                                                    |                                     |                                       |
|                               | Show Source Capabilities and Settings              |                                                                            |                                                                                                    |                                     | $\Box$ ok                             |
| $-20.0$                       | Source Settings                                    |                                                                            | Source Frequency = (Analyzer Frequency * Multiplier Numerator / Multiplier Denominator) + Frequency Offset<br>Source Stop Amplitude = Source Start Amplitude + Power Sweep = Amplitude - Amplitude Offset + Power Sweep |                                     |                                       |
| $-30.0$                       | Multiplier Numerator:                              | Trace Point:<br>601                                                        | Amplitude Offset:<br>$0.00$ dB                                                                                                    | Power Sweep:<br>$0.00$ dB           |                                       |
|                               | Multiplier Denominator:<br>$\overline{c}$          | Trigger Type:<br>External1                                                 | Frequency Offset:<br>$0$ Hz                                                                                                    | Amplitude<br>$-40.00$ dBm           |                                       |
| $-40.0$                       | Analyzer Start Frequency:                          | 20.000000 MHz                                                              | Analyzer Stop Frequency:<br>3.000000000 GHz                                                                                                    |                                     |                                       |
|                               | Source Start Frequency:<br>Source Start Amplitude: | 10.000000 MHz<br>$-40.00$ dBm                                              | Source Stop Frequency:<br>1.500000000 GHz<br>$-40.00$ dBm<br>Source Stop Amplitude:                                                                                                    |                                     |                                       |
| $-50.0$                       | Source Capability<br>Source infomation:            |                                                                            |                                                                                                    |                                     |                                       |
|                               | Source Frequency                                   | Min / Max / Res:<br>100,000 kHz /                                          | 6.000000000 GHz /<br>$0.01$ Hz                                                                                                    |                                     |                                       |
| $-60.0$                       | Source Amplitude<br>Source Sweep Capable: Yes      | Min / Max / Res:<br>$-144.00$ dBm $/$<br>Source Sweep Reverse Capable: Yes | $0.01$ dB<br>17.00 dBm<br>$\prime$                                                                                                    | Source Sweep Max Points: 1601       |                                       |
| -70.0 <b>Par<sup>2</sup>n</b> |                                                    |                                                                            |                                                                                                    |                                     |                                       |
|                               |                                                    |                                                                            |                                                                                                    |                                     | Close                                 |
| $-80.0$                       |                                                    |                                                                            |                                                                                                    |                                     | <b>Show Source</b>                    |
|                               |                                                    |                                                                            |                                                                                                    |                                     | <b>Capabilities &amp;</b><br>Settings |
| -90.0                         |                                                    |                                                                            |                                                                                                    |                                     |                                       |
|                               |                                                    |                                                                            |                                                                                                    |                                     |                                       |
|                               |                                                    |                                                                            |                                                                                                    |                                     |                                       |
| Start 20 MHz                  |                                                    |                                                                            |                                                                                                    | <b>Stop 3.000 GHz</b>               |                                       |
|                               | Res BW 3.0 MHz                                     | <b>VBW ---</b>                                                             |                                                                                                    | Sweep 270 ms (601 pts)              |                                       |
| <b>MSG</b>                    |                                                    |                                                                            | <b>STATUS</b>                                                                                                    |                                     |                                       |

Figure 10. "Show Source Capabilities & Settings" indicates key information of the signal source and signal analyzer settings

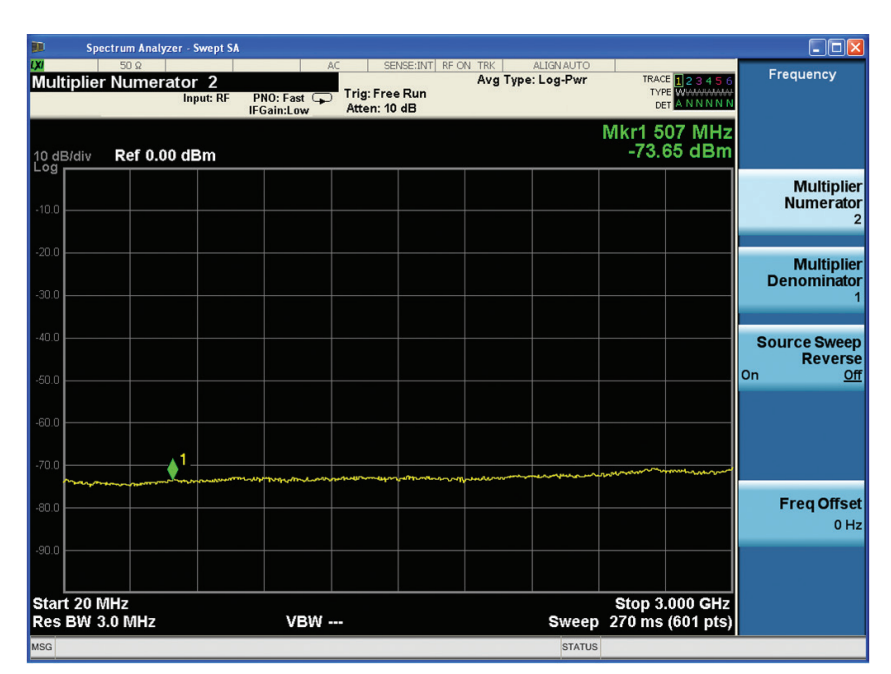

Figure 11. Harmonic sweep (multiplier  $= 2/1$ ) for the sub-harmonic measurement for the amplifier

## Demonstration 3:

## Amplifier linearity tests with "power sweep"

Another important parameter in characterizing an amplifier is the gain compression or how the amplifier behaves in saturation. Gain compression limits the amplifier's dynamic range. The "power sweep" mode in Option ESC enables you to easily measure the gain compression. This demonstration will perform the CW gain compression measurement. The external source is controlled so that its power out is swept linearly as the frequency remains constant, such as setting the analyzer for zero sweep span.

Connect the input and output ports of an amplifier to the RF output of the MXG and the RF input of the X-Series, respectively (Figure 12.)

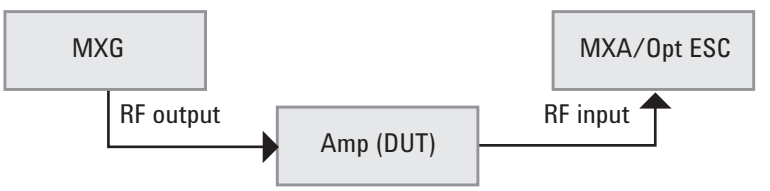

Figure 12. Setup for amplifier gain compression tests

![](_page_11_Picture_242.jpeg)

![](_page_11_Figure_7.jpeg)

Figure 13. The power sweep at a fixed frequency tests the amplifier's cut-off level, linear region, and gain compression

# Demonstration 4:

## Mixer tests with "offset sweep"

Mixers are widely used as frequency translation devices. They provide a signal at the output whose frequency is the sum and difference of the signals on the two inputs. The "offset sweep" mode available in Option ESC allows you to measure the behavior of a mixer while synchronizing the MXG to sweep with a certain offset frequency, to generate an appropriate intermediate frequency (IF) span.

Connect the RF input and IF output of the mixer to the MXG RF output and the X-Series RF input, respectively. For the mixer tests we need an additional signal source to generate a CW signal with a fixed frequency as the LO input. Refer to Figure 14 for the test system setup.

![](_page_12_Figure_4.jpeg)

Figure 14. Setup for mixer tests

![](_page_12_Picture_217.jpeg)

| m                      | Spectrum Analyzer - Swept SA            |                  |                                         |    |                                       |  |                                        |  |                                |      | $\Box$ o $\boxtimes$                  |
|------------------------|-----------------------------------------|------------------|-----------------------------------------|----|---------------------------------------|--|----------------------------------------|--|--------------------------------|------|---------------------------------------|
| <b>LXI</b>             | $50\Omega$<br>Amplitude Offset 20.00 dB |                  |                                         | AC | SENSE: INT RF ON TRK                  |  | <b>ALIGN AUTO</b><br>Avg Type: Log-Pwr |  | TRACE 123456                   |      | <b>Source</b>                         |
|                        |                                         | <b>Input: RF</b> | $PNO: Fast \n\Box$<br><b>IFGain:Low</b> |    | <b>Trig: Free Run</b><br>Atten: 10 dB |  |                                        |  | <b>DET</b> A N A N N N         |      | <b>RF Output</b>                      |
| 10 dB/div<br>Log       | <b>Ref 0.00 dBm</b>                     |                  |                                         |    |                                       |  |                                        |  | Mkr1 1.050 0 GHz<br>-21.28 dBm | $On$ | (Preset=Off)<br>Off                   |
| $-10.0$                |                                         |                  |                                         |    |                                       |  |                                        |  |                                |      | Amplitude<br>$[0.00$ dBm]             |
|                        |                                         |                  |                                         |    |                                       |  |                                        |  |                                |      |                                       |
| $-20.0$<br>$-30.0$     |                                         |                  |                                         |    |                                       |  |                                        |  |                                |      | Frequency▶                            |
|                        |                                         |                  |                                         |    |                                       |  |                                        |  |                                |      |                                       |
| $-40.0$                |                                         |                  |                                         |    |                                       |  |                                        |  |                                |      |                                       |
| $-50.0$                |                                         |                  |                                         |    |                                       |  |                                        |  |                                |      |                                       |
| $-60.0$                |                                         |                  |                                         |    |                                       |  |                                        |  |                                |      | <b>Source Mode</b><br><b>Tracking</b> |
| $-70.0$                |                                         |                  |                                         |    |                                       |  |                                        |  |                                |      |                                       |
| $-80.0$                |                                         |                  |                                         |    |                                       |  |                                        |  |                                |      | <b>Select Source</b>                  |
|                        |                                         |                  |                                         |    |                                       |  |                                        |  |                                |      | [MXG]<br><b>[US00000202]</b>          |
| $-90.0$                |                                         |                  |                                         |    |                                       |  |                                        |  |                                |      | <b>More</b>                           |
| <b>Start 800.0 MHz</b> |                                         |                  |                                         |    |                                       |  |                                        |  | <b>Stop 1.3000 GHz</b>         |      | $1$ of $2$                            |
|                        | Res BW 3.0 MHz                          |                  | <b>VBW ---</b>                          |    |                                       |  | Sweep                                  |  | 270 ms (601 pts)               |      |                                       |

Figure 15. Mixer's IF output when frequency offset is set to 700 MHz

![](_page_13_Figure_2.jpeg)

Figure 16. "Show Source Settings" demonstrates that the signal analyzer sweeps from 800 MHz to 1.3 GHz and the signal source from 1.5 to 2.0 GHz

In some use cases, particularly for analyzing negative mixing products in a mixer, a "reverse sweep" becomes desirable. By enabling the reverse source sweep, the signal analyzer controls the source such that it sweeps from a higher frequency to a lower frequency while the signal analyzer itself always sweeps from a lower frequency to a higher frequency.

![](_page_14_Picture_209.jpeg)

![](_page_14_Figure_2.jpeg)

Figure 17. "Show source settings" indicates the source sweeps from a higher frequency to a lower frequency which is opposite to the signal analyzer sweep direction

# Demonstration 5:

#### Normalization

Normalization is often used in a transmission measurement to correct for systemic errors. The frequency response of the test system must first be measured and then normalization is used to eliminate the frequency response errors caused by the system.

To measure the frequency response of the test system, set up the system as desired for the DUT tests. Then, replace the DUT with a "thru" connection (See Figure 18). Normalization is implemented under the signal analyzer's "Trace/Detector" menu. A filter used in the "standard sweep" section is employed here as the DUT.

![](_page_15_Figure_4.jpeg)

Figure 18. Setup for normalization

![](_page_15_Picture_207.jpeg)

![](_page_15_Figure_7.jpeg)

Figure 19. Results of "Normalization" with the reference (test system response) displayed in pink and the DUT response displayed in yellow and in dB relative to the reference

# Demonstration 6:

## Open/short calibration

The X-Series with a tracking source and an external directional coupler or directional bridge enables reflection measurements. Performing reflection measurements allows you to determine some critical characteristics for a device, such as reflection coefficient, return loss, and SWR (standing wave ratio). An open/short calibration is used for reflection measurements and corrects for system frequency response errors. Essentially, this type of calibration is a normalized measurement in which a reference trace is stored in memory and will then be subtracted from later measurement data.

A calibration created by measuring both an open and a short is more accurate than using only one or the other. Since the open data and short data are 180 degrees out of phase, they tend to average out the calibration errors.

Figure 20 is a diagrammatic presentation for reflection measurements and the open/short calibration. The Keysight E4440AU-015 (6 GHz returnloss measurement accessory kit) is recommended in case you need the accessory parts, such as a directional bridge, short, and coaxial cables, required for reflection measurements.

![](_page_16_Figure_5.jpeg)

![](_page_16_Figure_6.jpeg)

![](_page_16_Picture_221.jpeg)

![](_page_16_Figure_8.jpeg)

![](_page_16_Figure_9.jpeg)

myKeysight [www.keysight.com/find/mykeysight](http://www.keysight.com/find/mykeysight) myKeysight A personalized view into the information most relevant to you. [www.lxistandard.org](http://www.lxistandard.org) LAN eXtensions for Instruments puts the power of Ethernet and the Web inside your test systems. Keysight is a founding member of the LXI consortium. Three-Year Warranty [www.keysight.com/find/ThreeYearWarranty](http://www.keysight.com/find/ThreeYearWarranty) Keysight's commitment to superior product quality and lower total cost of ownership. The only test and measurement company with three-year warranty standard on all instruments, worldwide. Keysight Assurance Plans [www.keysight.com/find/AssurancePlans](http://www.keysight.com/find/AssurancePlans) Up to five years of protection and no budgetary surprises to ensure your instruments are operating to specification so you can rely on accurate measurements. [www.keysight.com/quality](http://www.keysight.com/quality) Keysight Electronic Measurement Group DEKRA Certified DEKRA Certified ISO 9001:2008 Quality Management System

Keysight Channel Partners [www.keysight.com/find/channelpartners](http://www.keysight.com/find/channelpartners) Get the best of both worlds: Keysight's measurement expertise and product breadth, combined with channel partner convenience.

# Related Literature

"Option ESC Technical Overview" 5990-6088EN

# Web

X-Series signal analyzers: [www.keysight.com/find/X-Series](http://www.keysight.com/find/X-Series%20) X-Series measurement applications: [www.keysight.com/find/X-Series\\_apps](http://ww.keysight.com/find/X-Series_apps%20)  X-Series signal generators: www.keysight.com/find/X-Series\_SG PSG signal generator: www.keysight.com/find/PS

![](_page_17_Picture_7.jpeg)

For more information on Keysight Technologies' products, applications or services, please contact your local Keysight office. The complete list is available at: <www.keysight.com/find/contactus>

#### Americas

![](_page_17_Picture_326.jpeg)

#### Asia Pacific

![](_page_17_Picture_327.jpeg)

#### Europe & Middle East

United Kingdom 0800 0260637

For other unlisted countries: <www.keysight.com/find/contactus> (BP-05-19-14)

This information is subject to change without notice. © Keysight Technologies, 2013-2014 Published in USA, August 3, 2014 5990-5922EN [www.keysight.com](http://www.keysight.com)